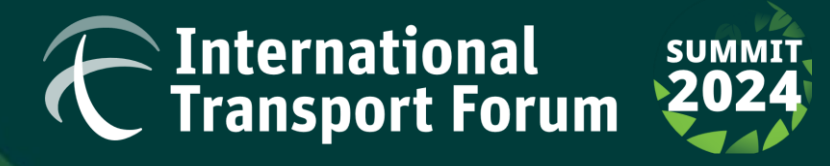

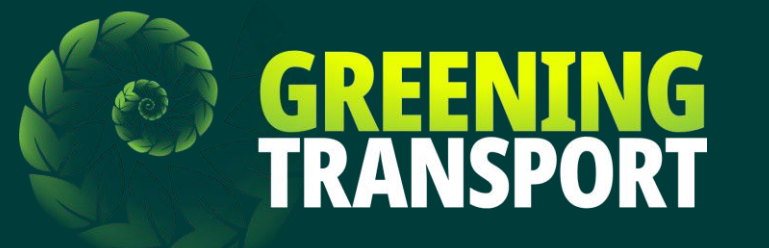

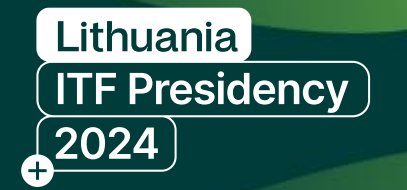

# **Registration Guide -Official Delegations**

ITF Member Countries

• **The information provided herewith will guide delegations** 

**through the registration process.**

• **In order to begin, ensure your "Delegation Manager" (person** 

**responsible for registering all members of the delegation) has** 

**received the username and login code provided by the** 

**Secretariat to your Transport Management Board members.**

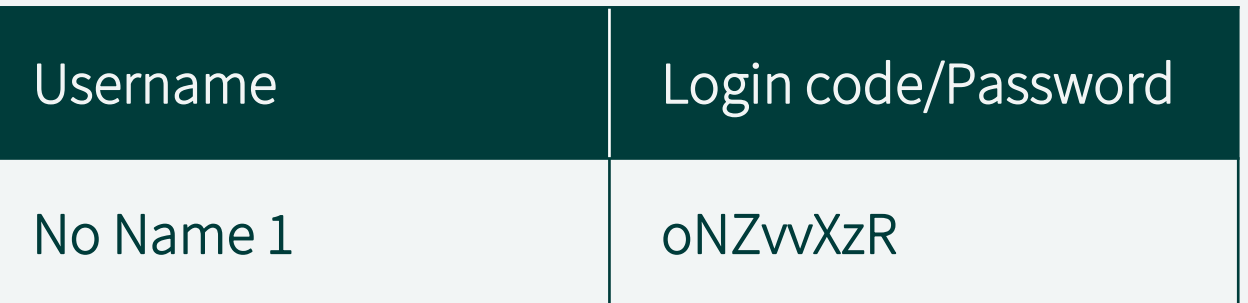

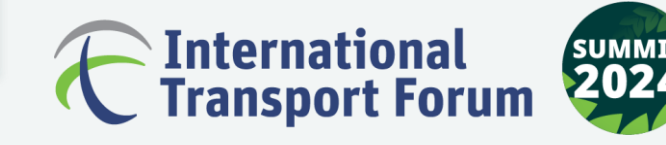

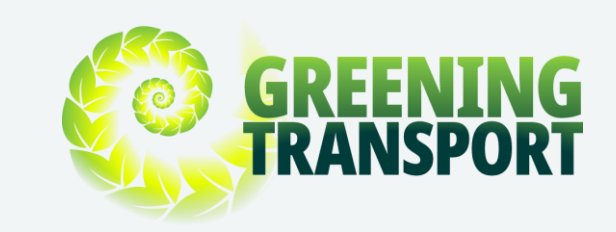

• **Go to the Summit Website:[https://summit.itf-](https://summit.itf-oecd.org/2024/)**

**[oecd.org/2024/](https://summit.itf-oecd.org/2024/) and click on "Register Now".**

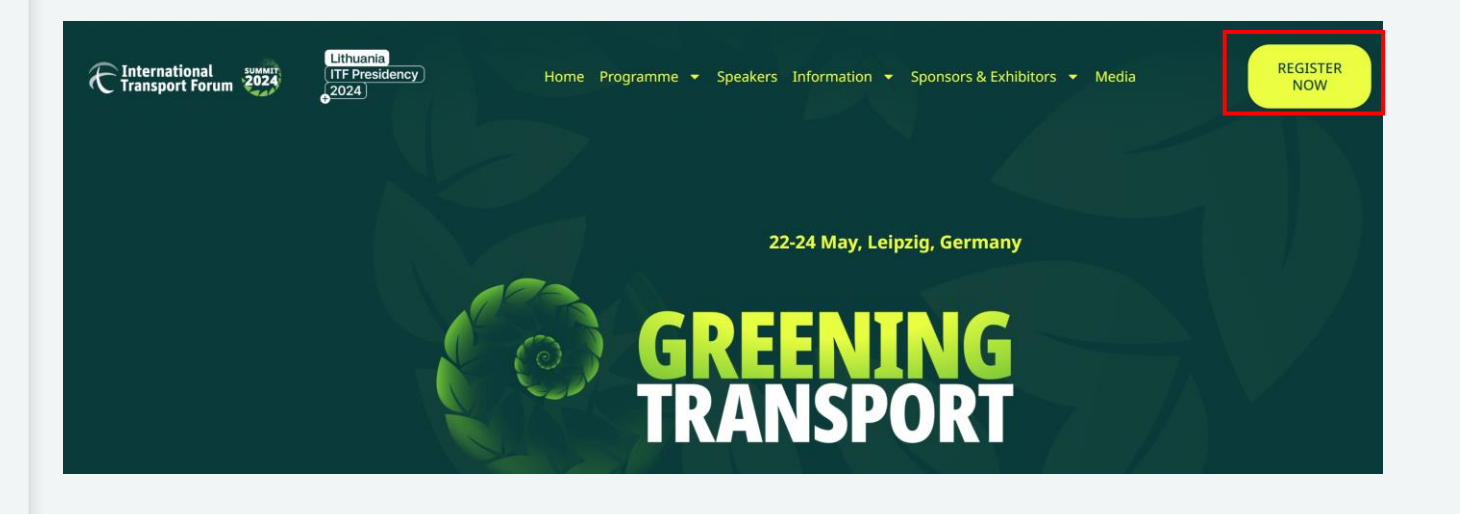

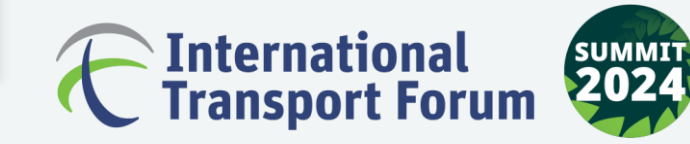

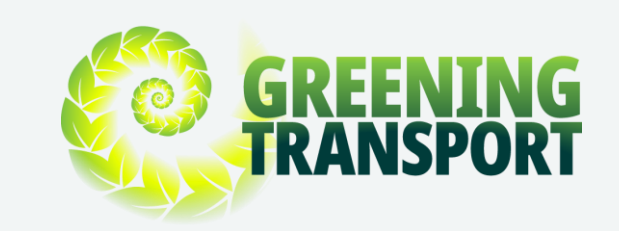

• **Here, please click on the "[Official Delegations](https://itf.regasus.de/itf2024/login)"** 

**tab.**

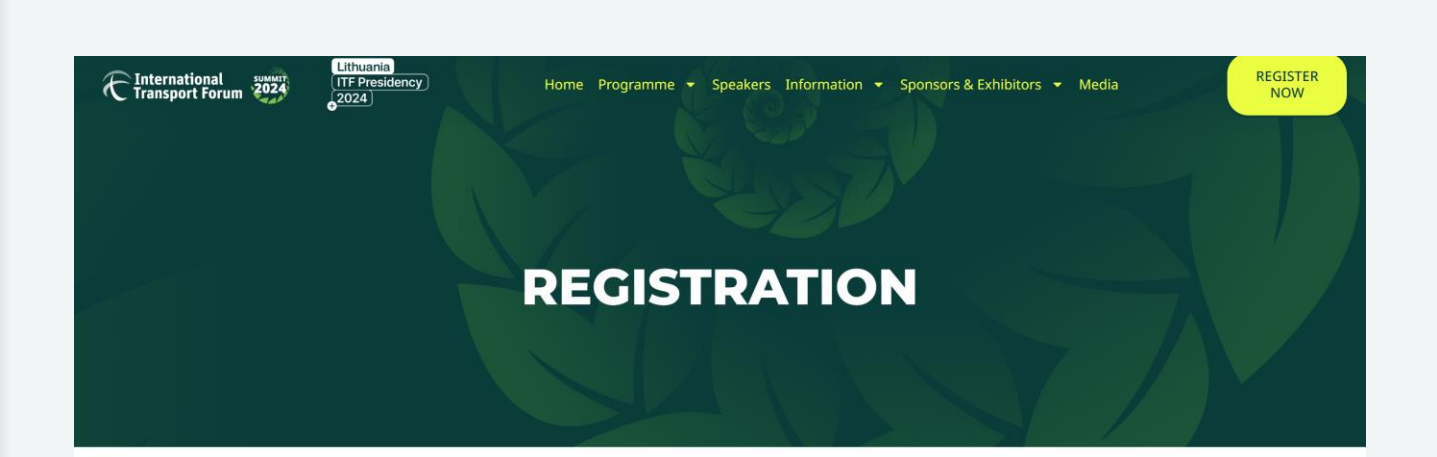

### **ONLINE REGISTRATION**

Registration will remain open until the end of the Summit. Participants will be able to register online until the last minute.

To access online registration, please click the buttons below corresponding to your category and use the login details included in the invitation letter you received:

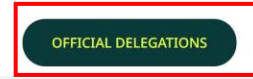

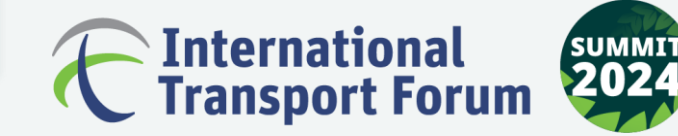

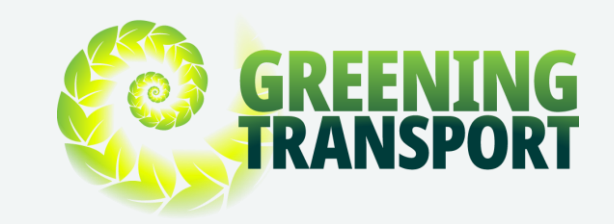

• **The link will automatically direct you to the** 

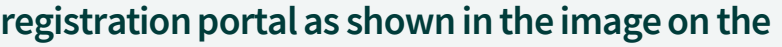

**right.**

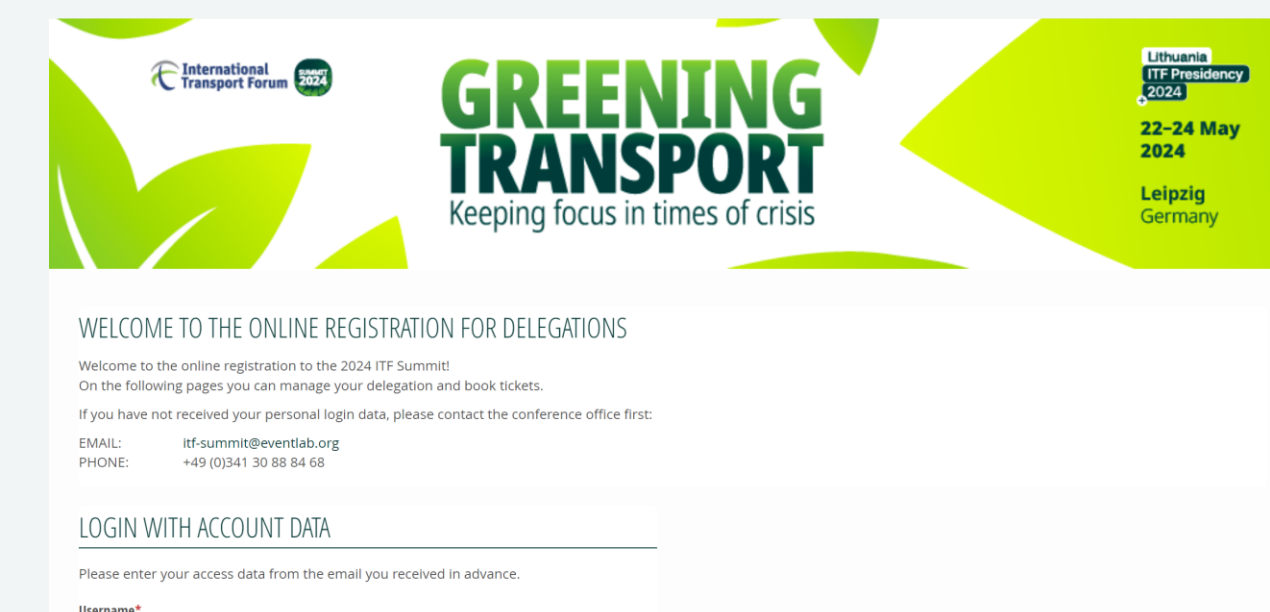

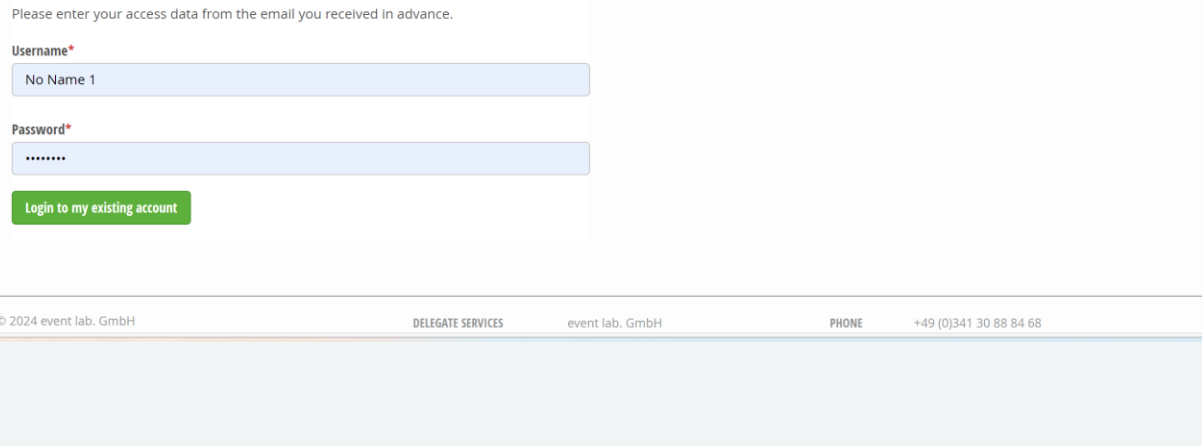

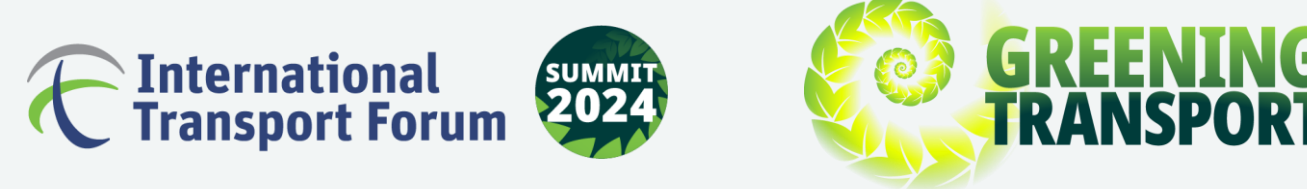

• **Fill in your Username (Country Name) and** 

**Password (Login code) to login.**

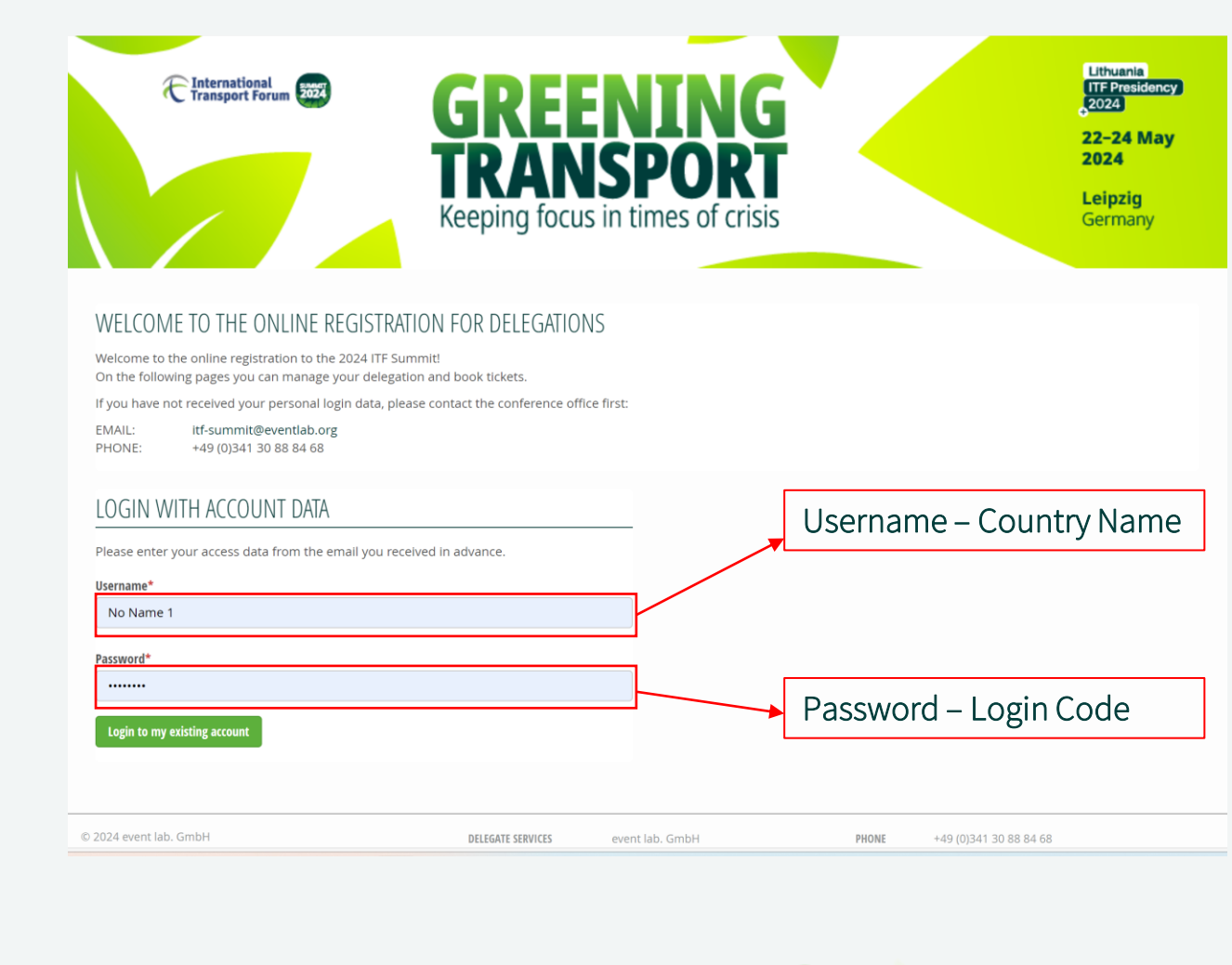

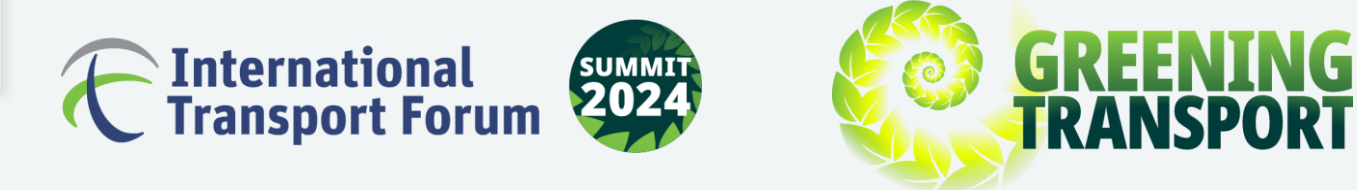

• **In this step, use the "Edit" option to input the** 

**Delegation Manager's details.**

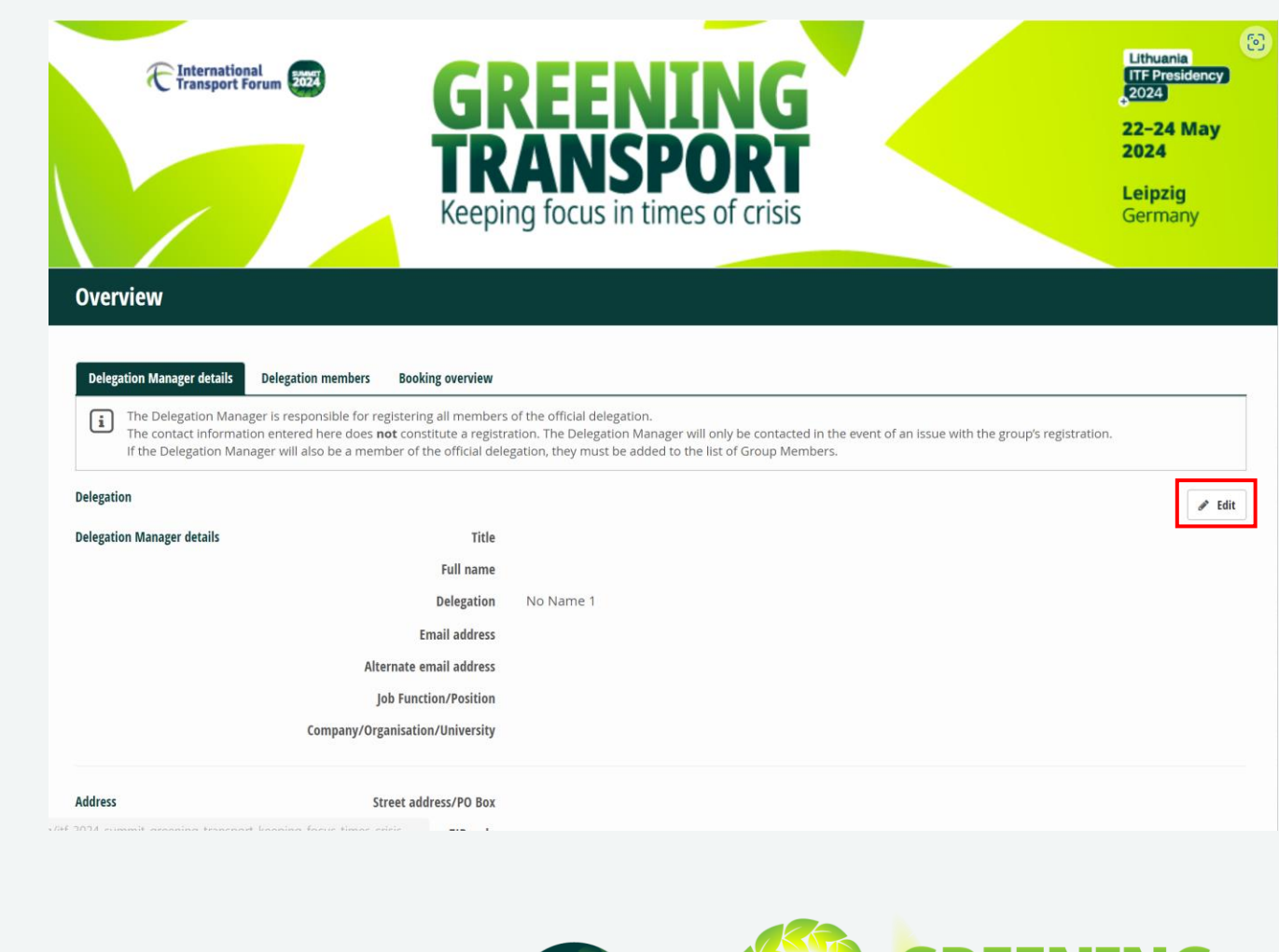

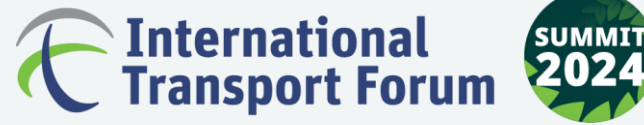

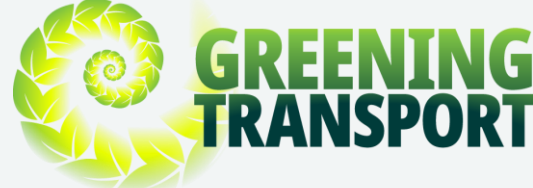

• **Fill in the Delegation Manager's details, including a** 

**billing address.**

• **Please specify here if you require individual invoices** 

**for paid registrations and technical tours.**

• **After editing the Delegation Manager's details, click on "SAVE".**

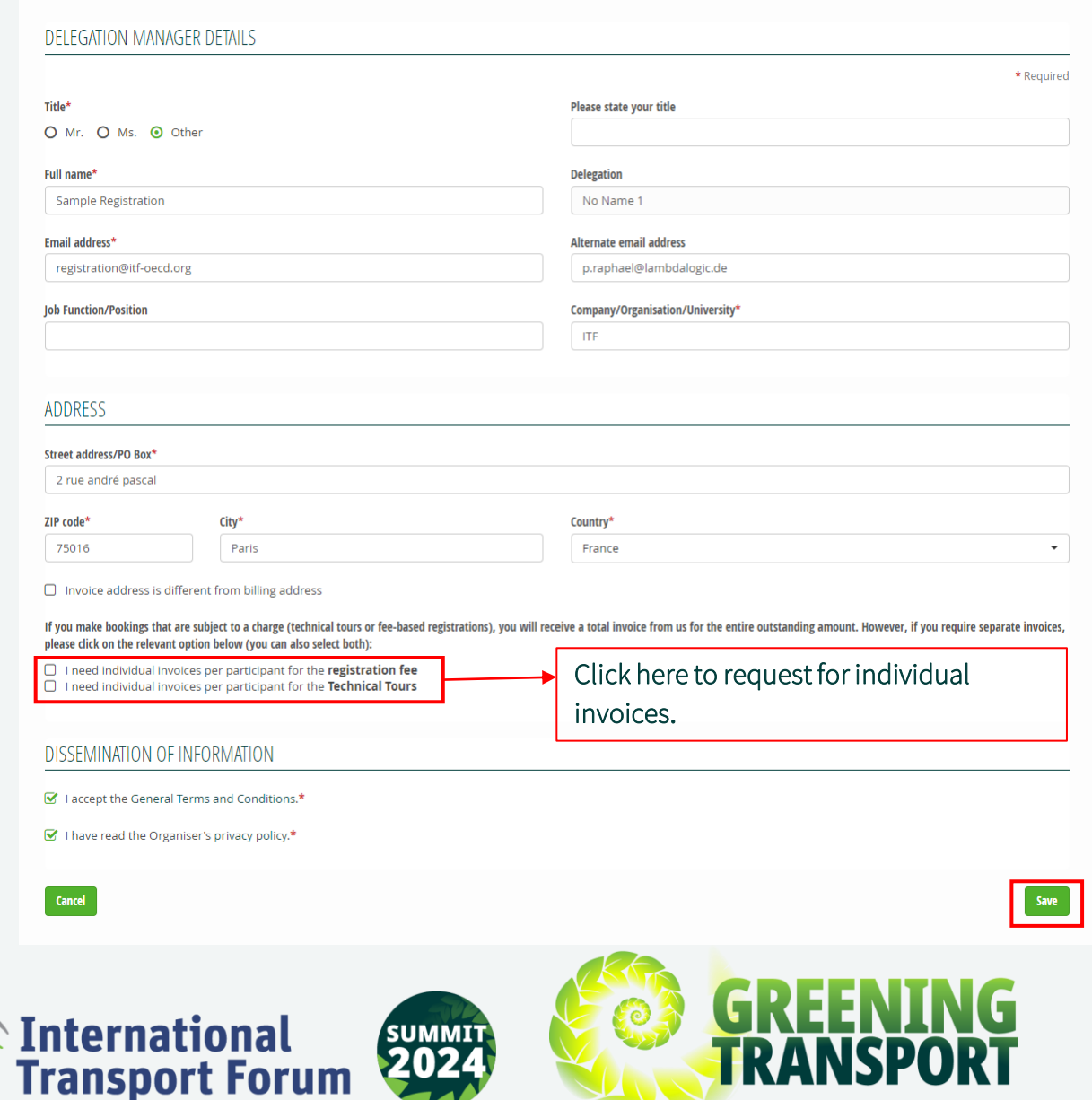

**Edit Delegation manager** 

• **After saving the information, you will be able to** 

**see anoverview of the Delegation Manager's** 

**details.**

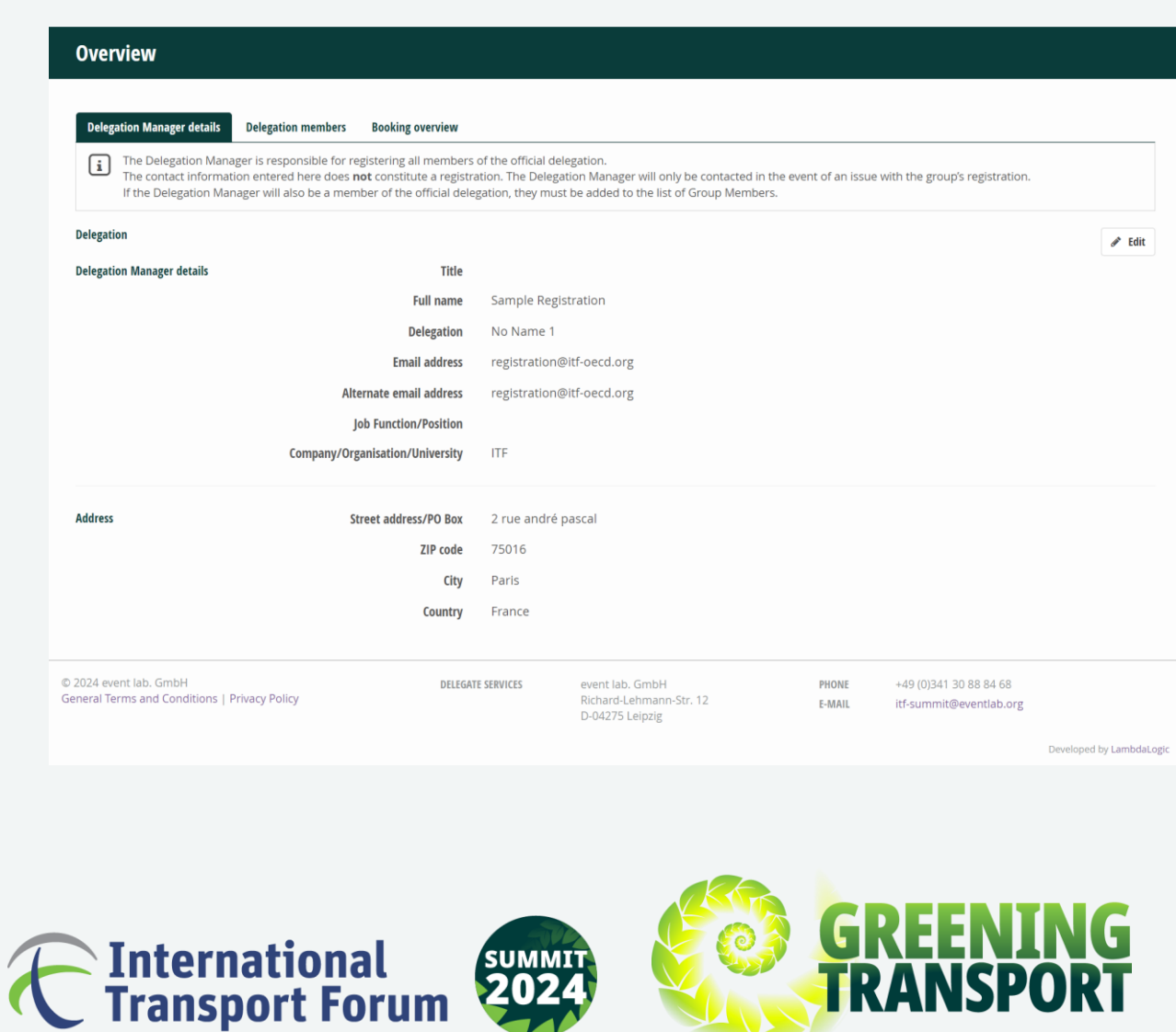

- **In the next step, click on the "Delegation** 
	- **Members" tab to register the delegates from**

**your country.**

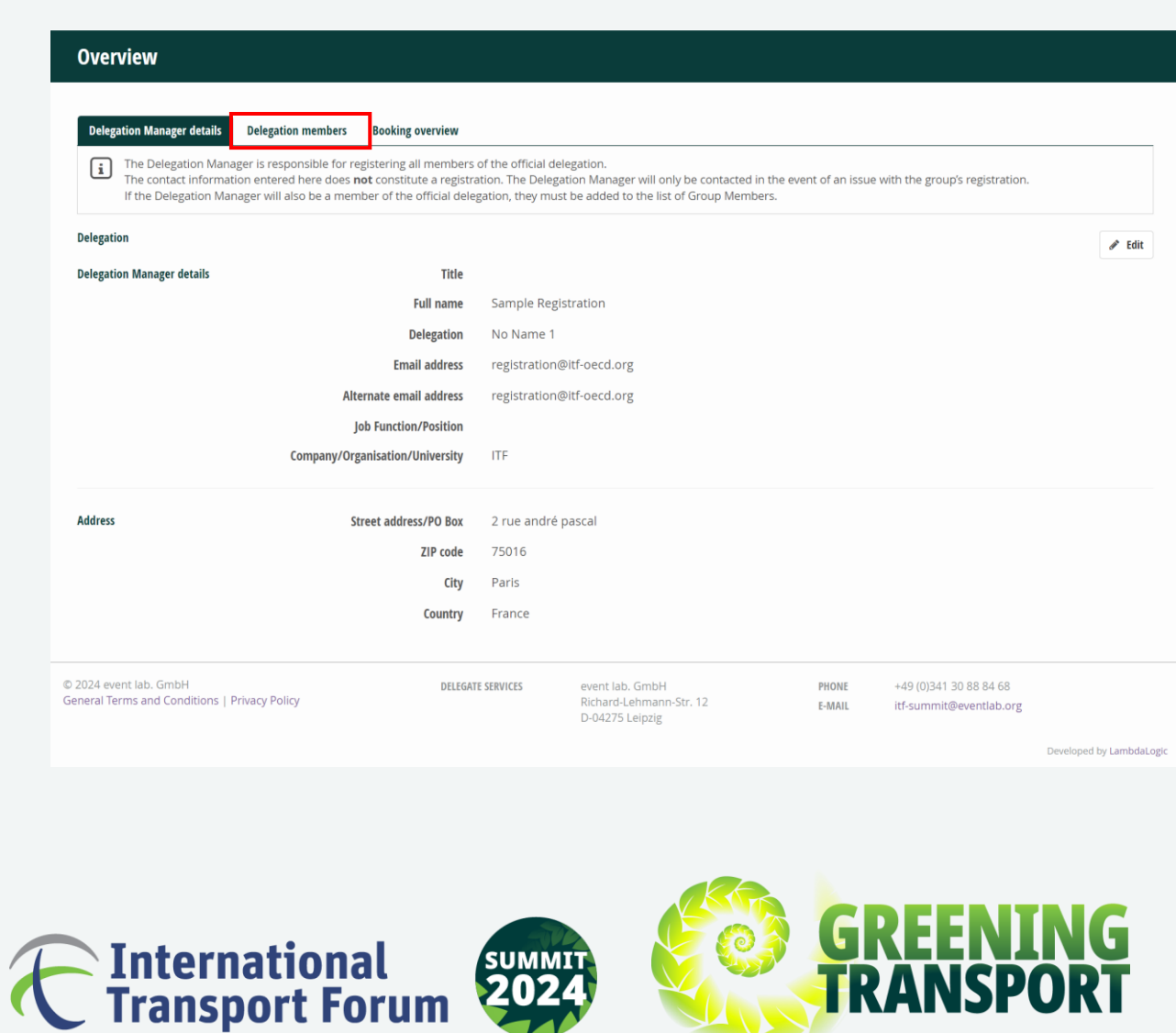

• **Under the "Delegation Members" tab, click on** 

**the "ADD" button to begin registering all** 

**members of the official delegation.**

**Be mindful of the different categories of delegation members (Minister/Head of Official Delegation, Member of Official Delegation, Official Delegation Support, Transport Research Committee) and ensure that each delegate is assigned to the correct category. Please note that delegates can only be added or edited, not deleted. To delete delegates, please contact [itf-summit@eventlab.org](mailto:itf-summit@eventlab.org) or [registration@itf-oecd.org.](mailto:registration@itf-oecd.org)** 

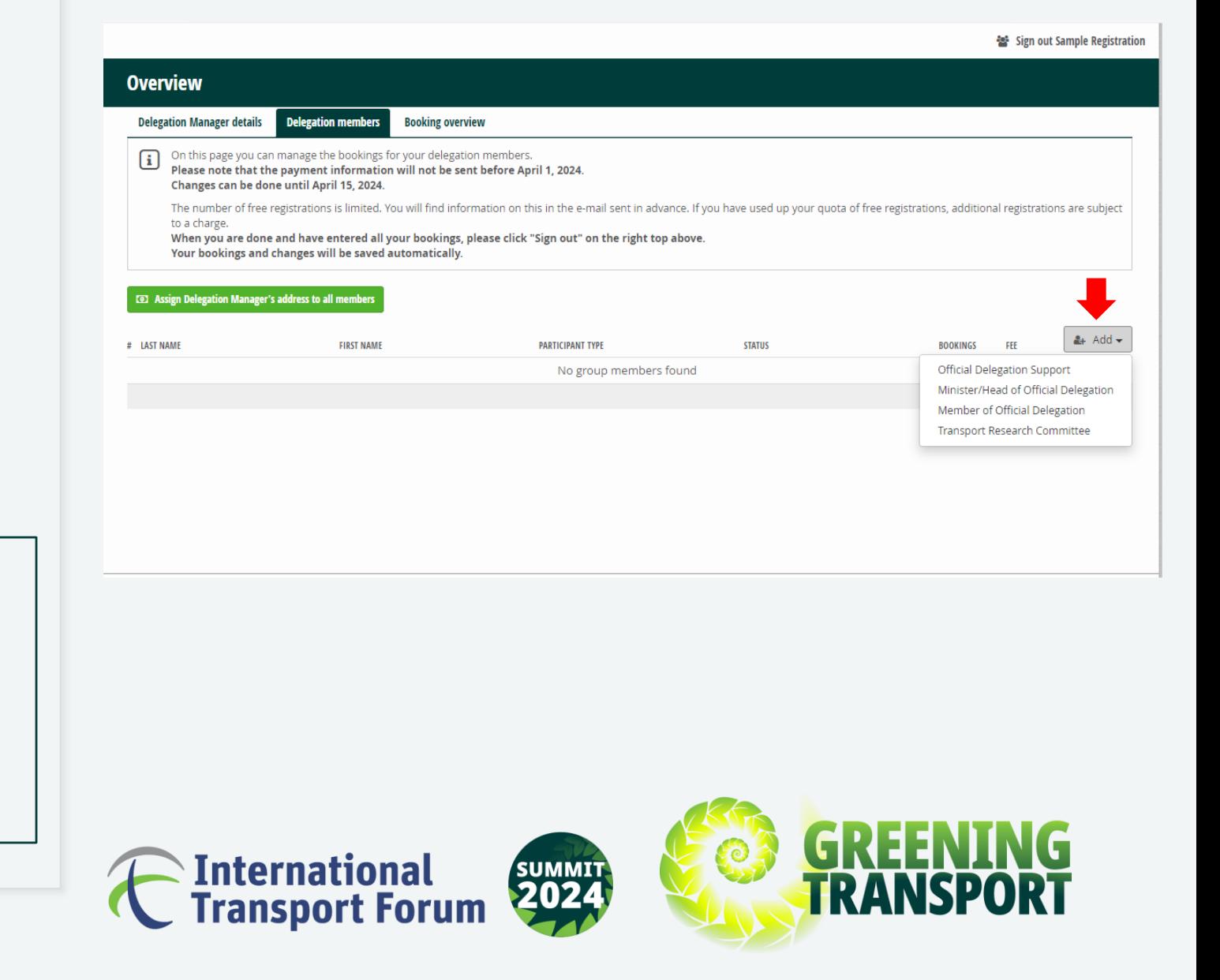

- **Unless you require a different address per participant, we suggest you click on the "Assign Delegation Manager's address to all members" button. The delegation manager's address will be automatically reflected in the registration details of all delegates.**
- **Please note that you will still be able to change the addresses manually when editing delegates' details if necessary.**

### **Overview Delegation Manager details Delegation members Booking overview** On this page you can manage the bookings for your delegation members. Please note that the payment information will not be sent before April 1, 2024. Changes can be done until April 15, 2024 The number of free registrations is limited. You will find information on this in the e-mail sent in advance. If you have used up your quota of free registrations, additional registrations are subject to a charge When you are done and have entered all your bookings, please click "Sign out" on the right top above. Your bookings and changes will be saved automatically. **30 Assign Delegation Manager's address to all men**  $4 +$  Add  $-$ # LAST NAME **FIRST NAME PARTICIPANT TYPE STATUS BOOKINGS FFF**  $\blacksquare$ 1 No Name 11631 Minister/Head of Official Delegation Potential delegate  $\blacksquare$ 2 No Name 11632 Member of Official Delegation Potential delegate  $\blacksquare$ 3 No Name 11633 Member of Official Delegation Potential delegate

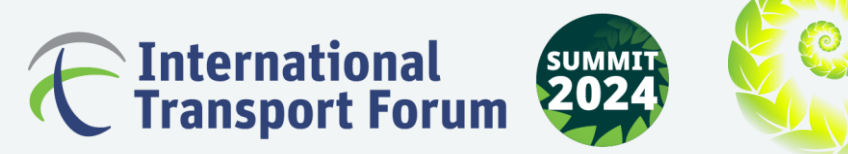

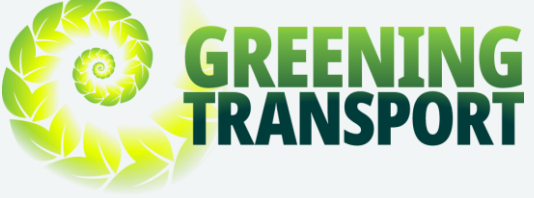

• **For the next step, please click on the Pen/Edit** 

**icon to fill in each delegate'sdetails and click** 

**"SAVE".**

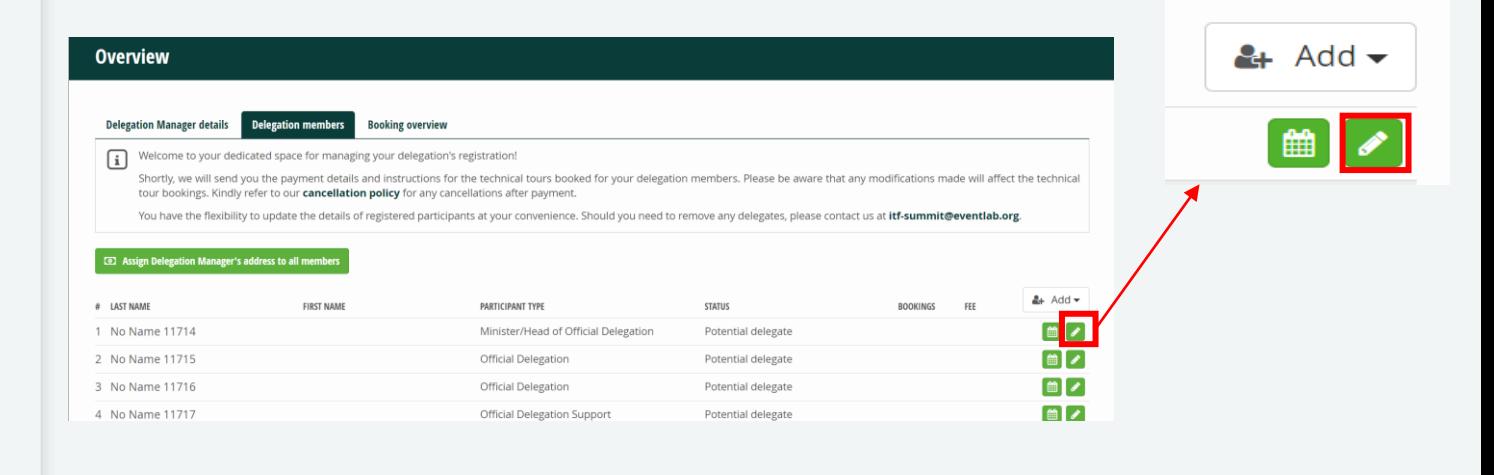

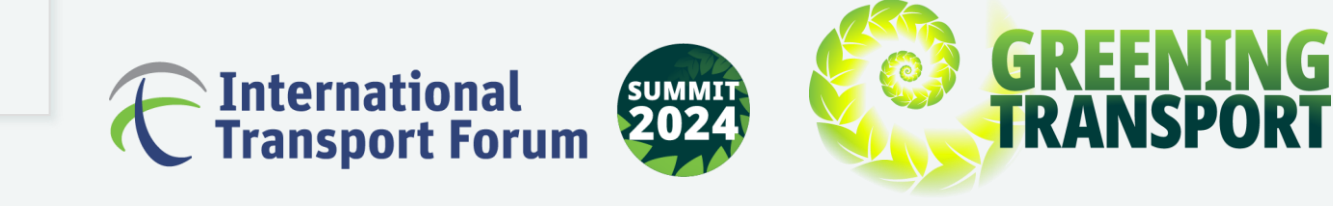

- **Should any of your delegates require a letter confirming their registration to support visa applications, please ensure that you click on the check box under "Visa requirements" in the previous step while filling in the delegate's details.**
- **[Page 26](#page-25-0) provides a sample Visa Support Letter.**

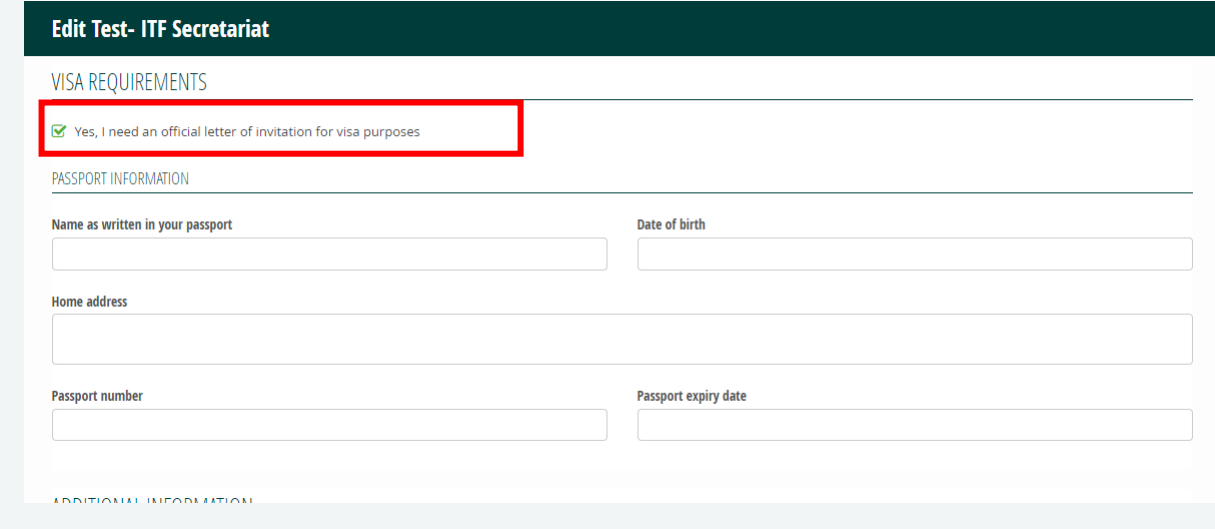

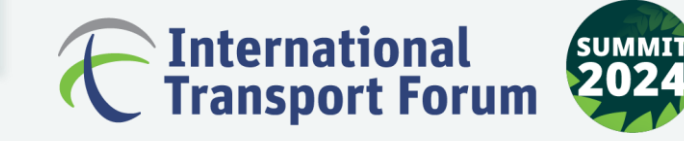

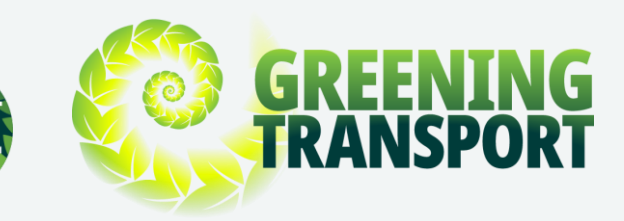

• **To finalisethe registration, go back and click on** 

### the calendar icon **in**.

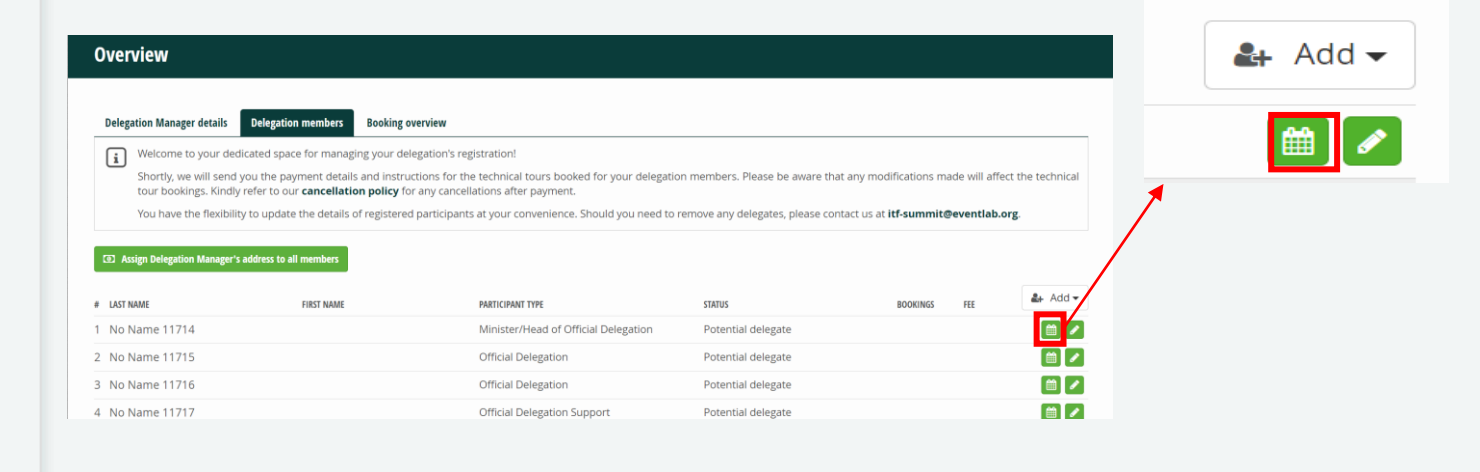

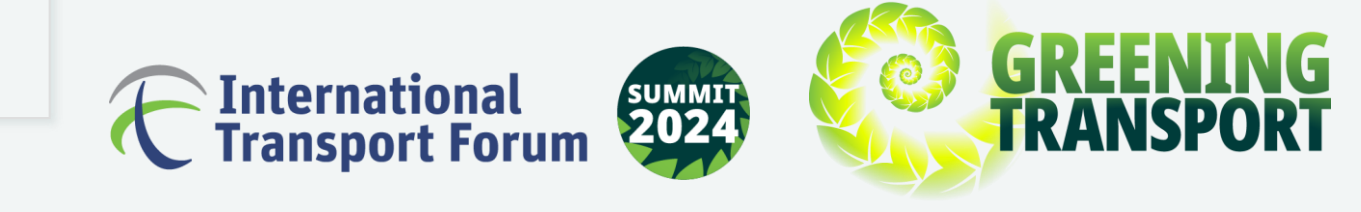

<span id="page-15-0"></span>• **Please ensure that you check the "ITF 2024 -**

**Full Registration" box as indicated in the image** 

**to the right and scroll down to book the** 

**Technical Tours and the Social programmefor each delegate.** 

• **Please do not forget to click on "SAVE" after choosing your preferences.**

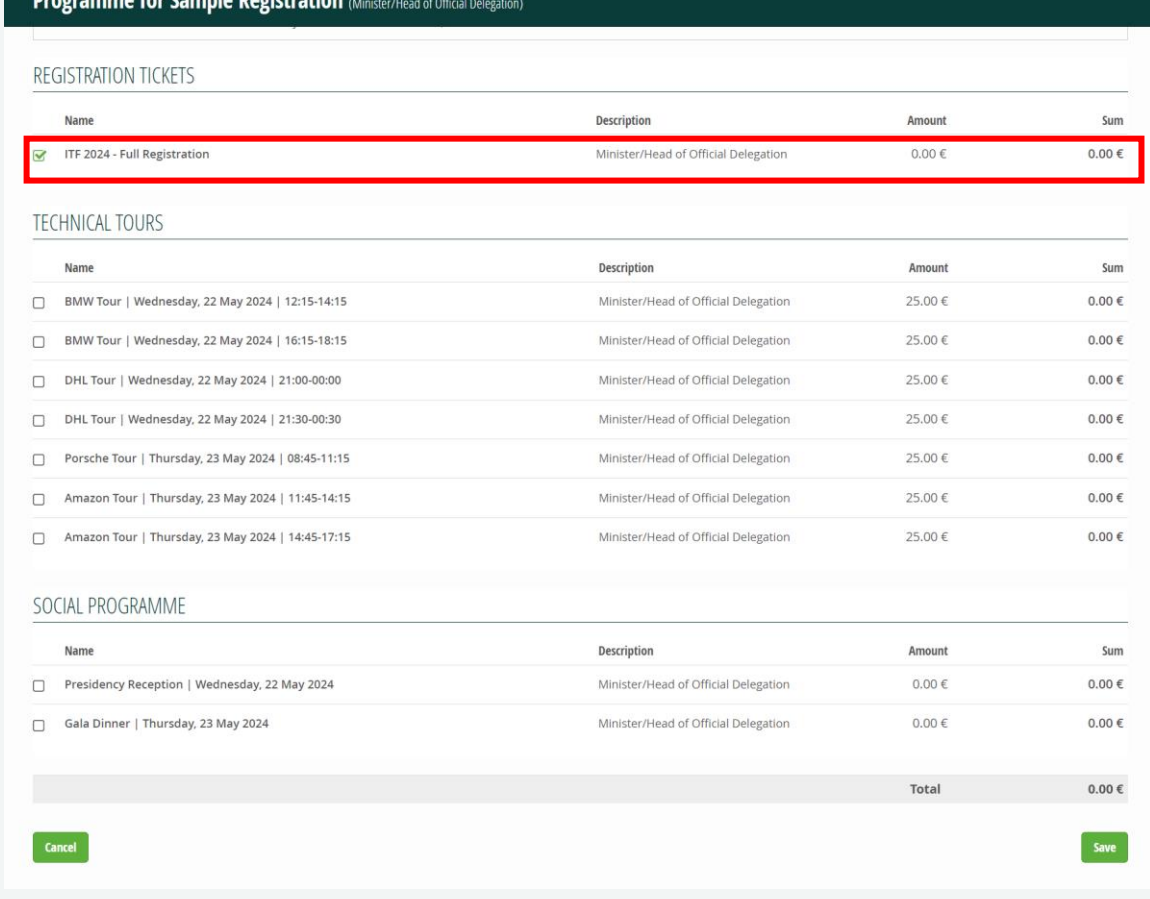

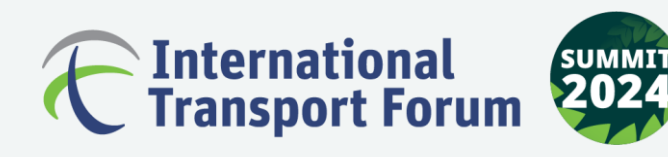

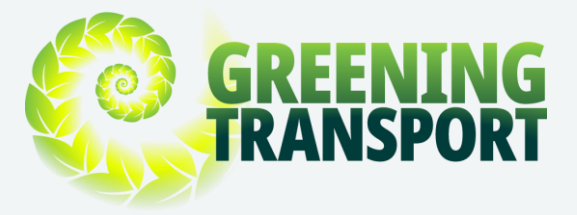

• **As soon as you click on "SAVE", you will be** 

**directed to the main page automatically.**

### **Overview**

**Delegation Manager details Booking overview Delegation members** 

Welcome to your dedicated space for managing your delegation's registration!

Shortly, we will send you the payment details and instructions for the technical tours booked for your delegation members. Please be aware that any modifications made will affect the technical tour bookings. Kindly refer to our cancellation policy for any cancellations after payment.

You have the flexibility to update the details of registered participants at your convenience. Should you need to remove any delegates, please contact us at itf-summit@eventlab.org.

### **20 Assign Delegation Manager's address to all members**

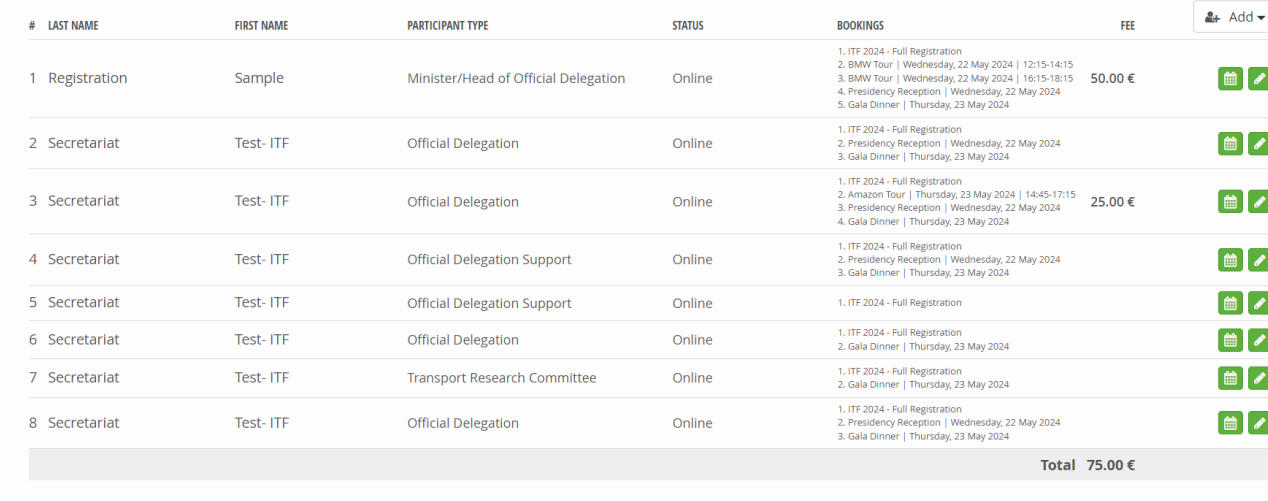

© 2024 event lab. GmbH General Terms and Conditions | Privacy Policy **DELEGATE SERVICES** 

event lab. GmbH Richard-Lehmann-Str. 12 **PHONE** +49 (0) 341 30 88 84 68 E-MAIL itf-summit@eventlab.org

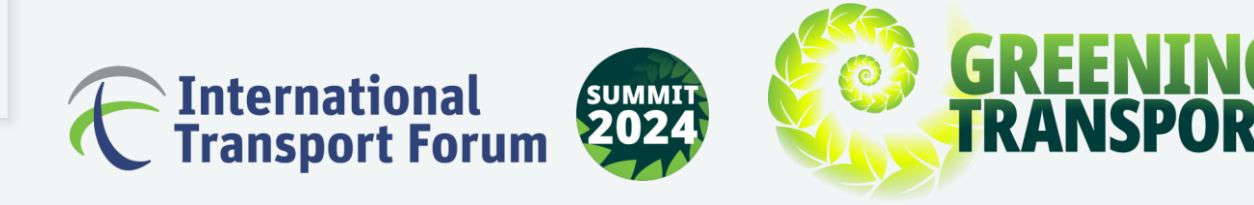

- **You can check the bookings including the full registration, technical tours, Presidency Reception and Gala Dinner. Ensure that "ITF 2024 - Full Registration" is listed for every delegate.**
- **Please note that any additional delegates added beyond the complimentary pass quota will incur a charge of 420 EUR per delegate.**
- **Each Technical Tour costs 25 EUR per person.**

### **Overview**

m

**Delegation Manager details Booking overviev** 

Welcome to your dedicated space for managing your delegation's registration

Shortly, we will send you the payment details and instructions for the technical tours booked for your delegation members. Please be aware that any modifications made will affect the technical tour bookings. Kindly refer to our cancellation policy for any cancellations after payment.

You have the flexibility to update the details of registered participants at your convenience. Should you need to remove any delegates, please contact us at itf-summit@eventlab.org.

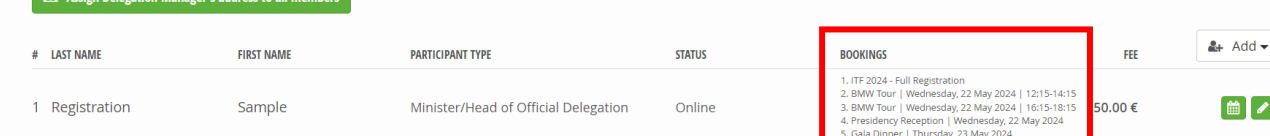

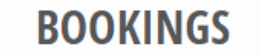

- 1. ITF 2024 Full Registration
- 2. BMW Tour | Wednesday, 22 May 2024 | 12:15-14:15
- 3. BMW Tour | Wednesday, 22 May 2024 | 16:15-18:15
- 4. Presidency Reception | Wednesday, 22 May 2024
- 5. Gala Dinner | Thursday, 23 May 2024

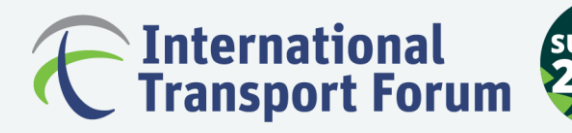

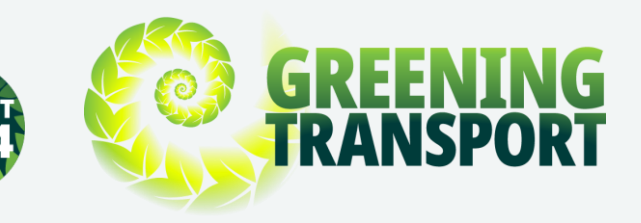

• **You will have the opportunity to review all** 

**registration details on the "Booking overview"** 

**page.**

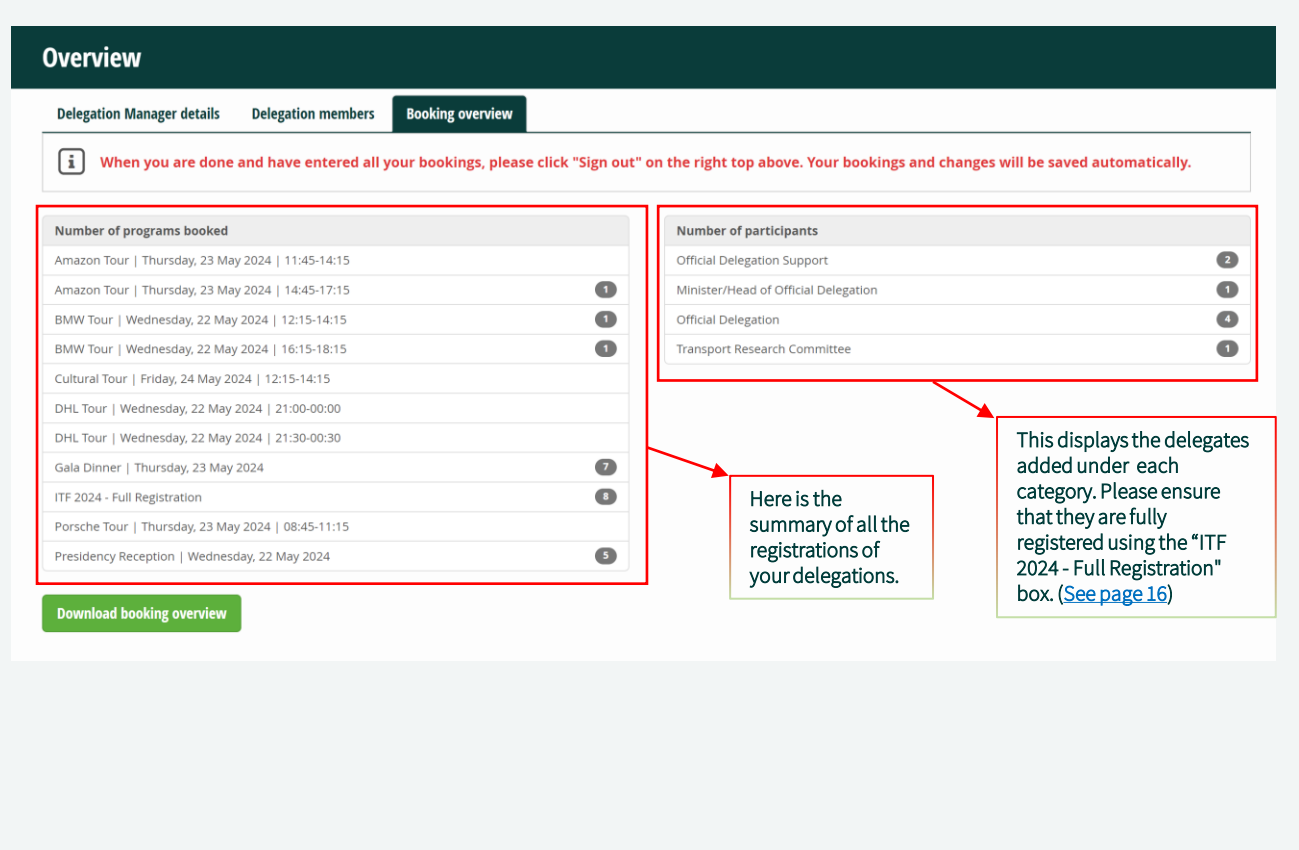

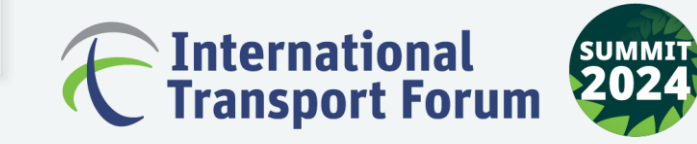

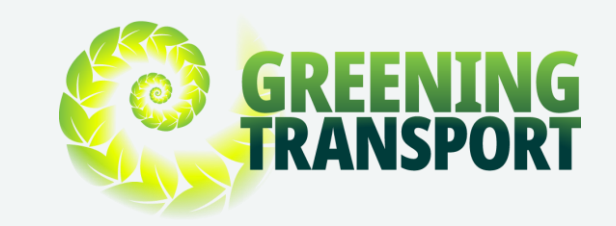

- **Click on the "Download booking overview" box** 
	- **to download a PDF document with all the**
	- **registration details.**

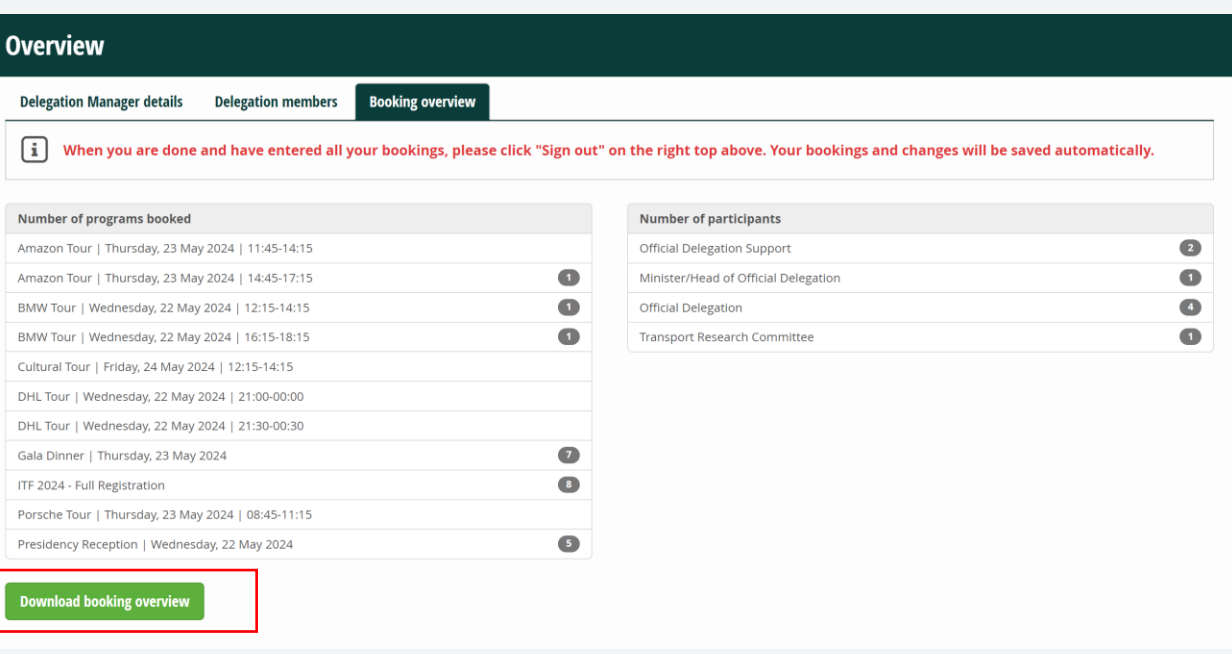

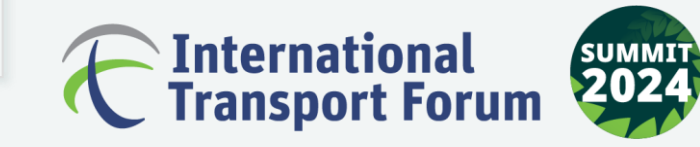

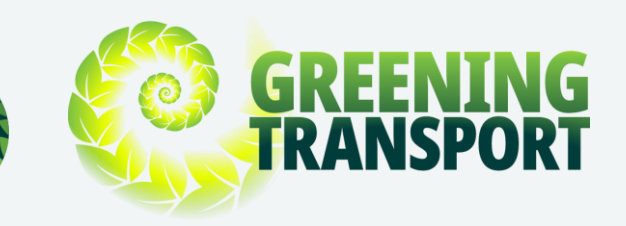

### **Booking Overview Sample**

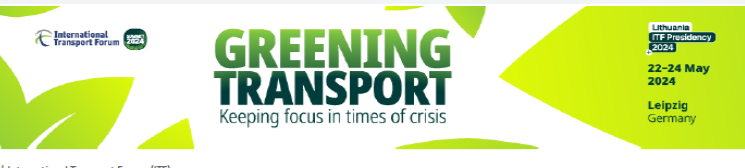

**OECD** | International Transport Forum (ITF) c/o event lab. GmbH | Richard-Lehmann-Str. 12 | 04275 Leipzig, Germany

**ITF** Sample Registration No Name 1 2 RUE ANDRÉ PASCAL **75016 PARIS FRANCE** 

### **BOOKING OVERVIEW**

Date: Apr 2, 2024

Dear Sample Registration No Name 1,

Thank you very much for the registrations made. This is your current booking overview:

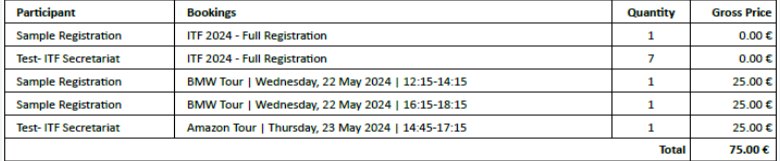

Please feel free to call (+49 (0)341 30 88 84 68) or email (itf-summit@eventlab.org) us, if you have any questions. Yours sincerely, **ITF Conference Office Team 2024 by event lab.** 

*Organizer*<br>International Transport Forum<br>2 rue André Pascal **O**DOECD 75775 Paris Cedex 16 (France) +33 (0)1 73 31 25 00

registration@itf-oecd.org

**ITF Registration Team** VAT number: DE270380782 event lab. GmbH **HRB 26049** Richard-Lehmann-Straße 12 04275 Leipzig (Germany)

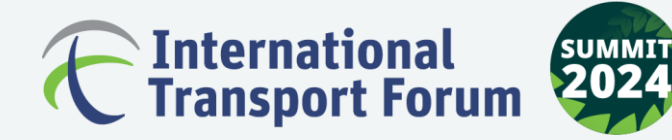

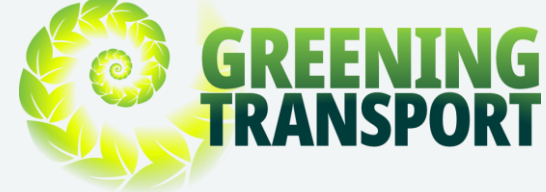

## **Finalising your Summit registrations**

• **Ensure you click on "Sign out" to finalisethe** 

### **registration process.**

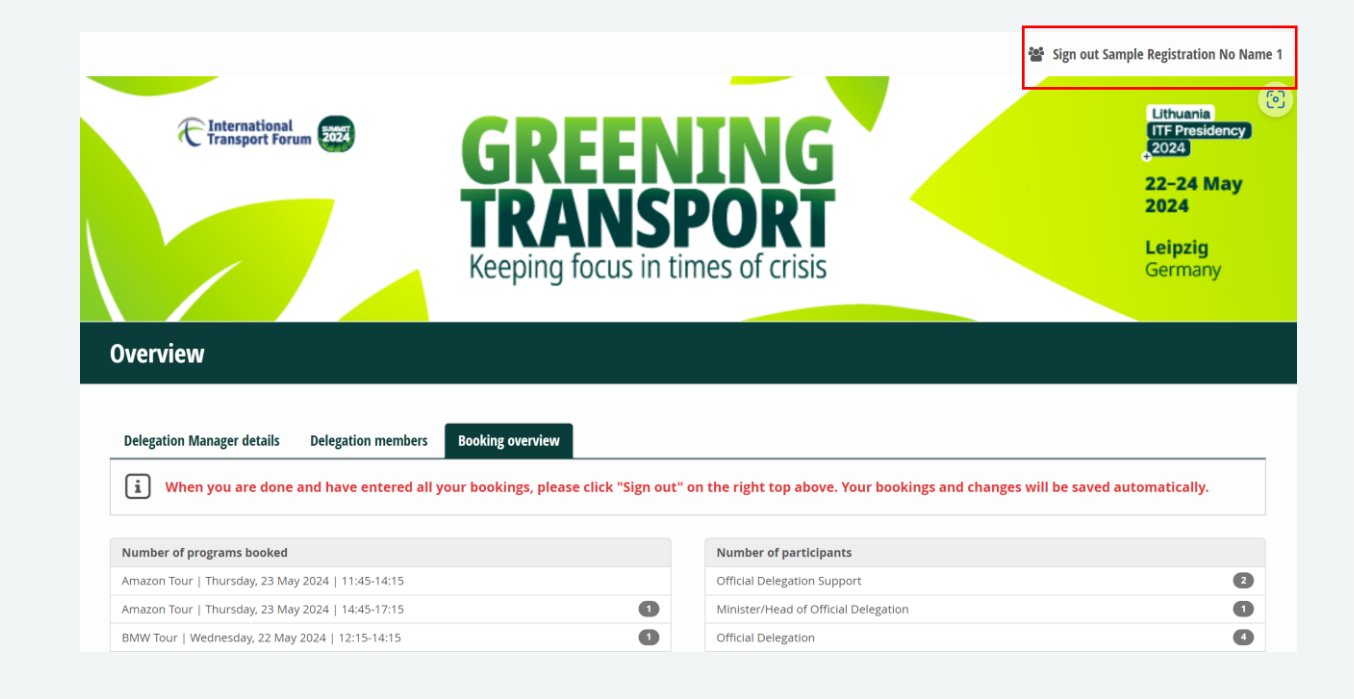

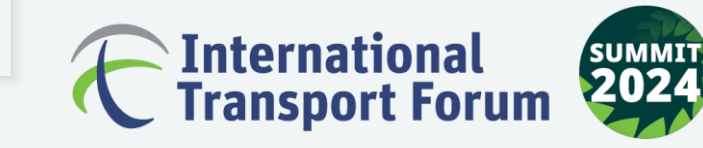

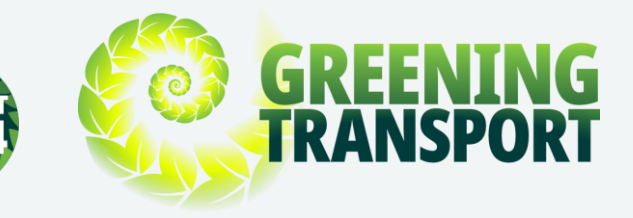

## **Steps to process your payment**

- **For payments linked to registration (i.e. for additional delegates and technical tours), the** 
	- **delegation manager will receive an invoice**
	- **with online payment details to be paid before**
	- **the delegates' access to the premises.**

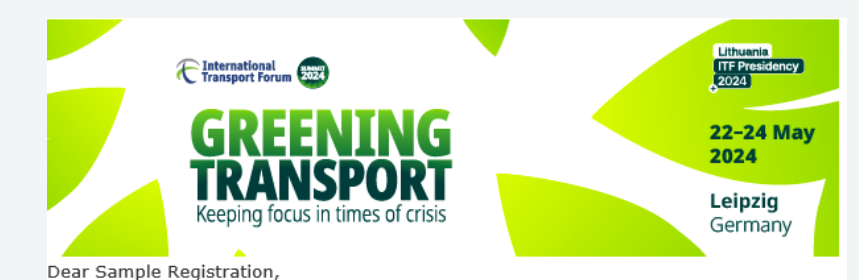

Thank you for your registering your delegation to the 2024 Summit, that will take place from 22 - 24 May 2024 in Leipzig, Germany.

Please find attached your booking overview. We kindly ask you to check your bookings first. If everything is in order, please find also attached the access to the online payment platform to pay the outstanding amount by credit card or PayPal.

Further bookings or changes can be made at any time via the delegation portal.

Please note, that only delegates with fully paid bookings will get access to the Conference Center Leipzig (CCL).

Once we received the payment, we will send you an official invoice.

For any information on the program please visit the ITF 2024 Summit website.

Please feel free to contact us, if you have any questions.

With kind regards,

**The Registration Team** 2024 ITF Summit

event lab. GmbH Richard-Lehmann-Str. 12, D-04275 Leipzig Email: itf-summit@eventlab.org Phone: +49 (0) 341 30 88 84 68

event lab. GmbH Gesellschaft mit beschränkter Haftung | Sitz der Gesellschaft: Leipzig | Handelsregister AG Leipzig HRB 26049 Geschäftsführerin: Katja Störmer

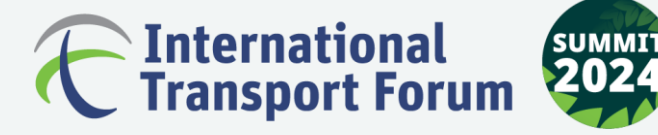

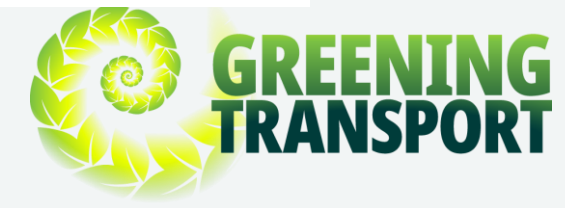

## **Sample Online Payment Form**

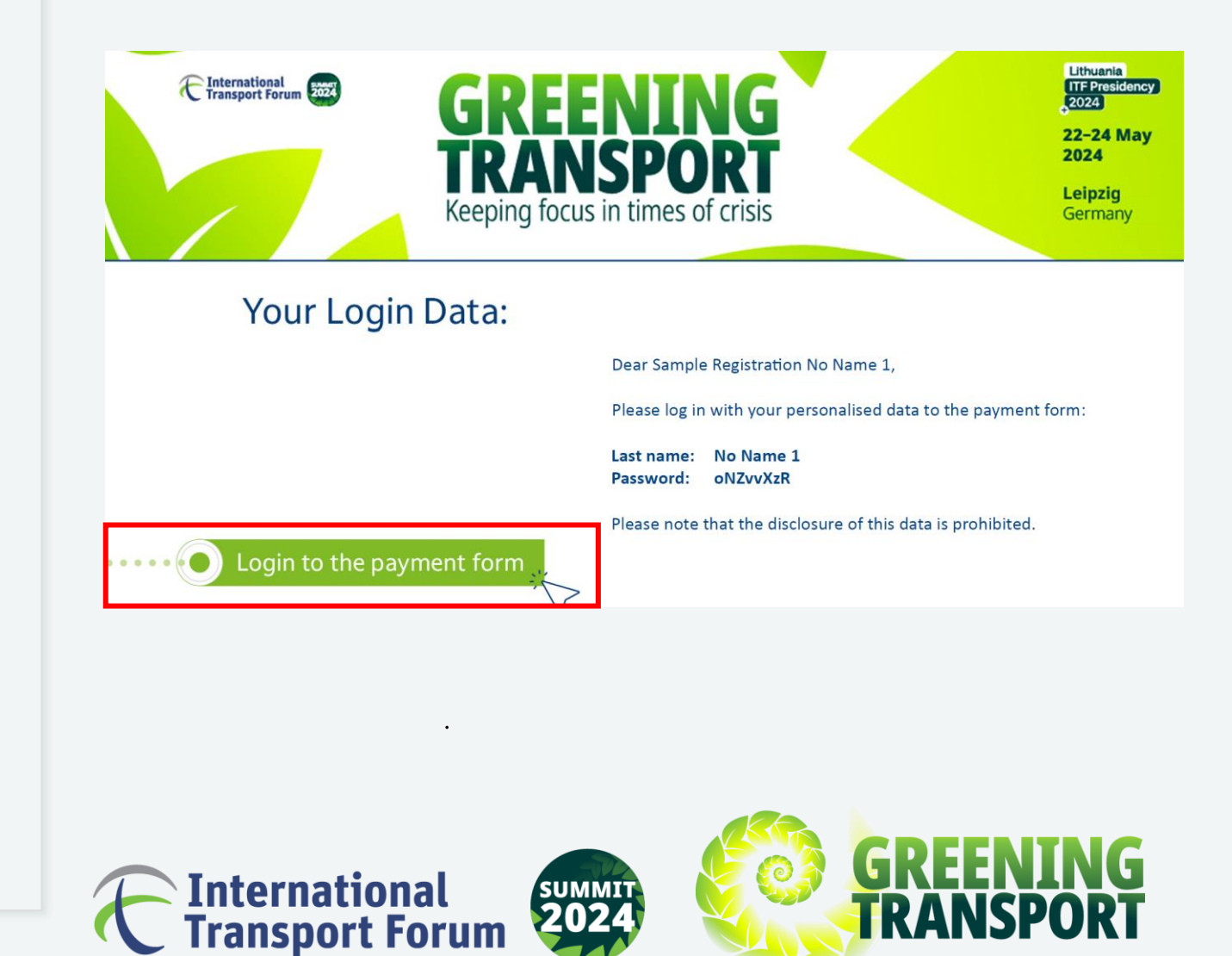

### **Sample Individual Delegate Confirmation Letter**

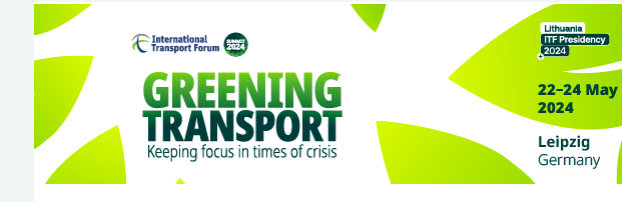

This is the confirmation of your registration to attend the International **Transport Forum's 2024 Summit.** Please bring this confirmation letter to the conference centre and present it to the Summit Welcome Desk to retrieve your Summit badge. Please note that the badge can be collected from Tuesday 21 May | 9:00 onwards.

#### Dear Sample Registration

Thank you very much for your registration to the International Transport Forum's 2024 Summit, which we herewith confirm. Here is the summary of your registration:

### **Programme Bookings**

- ITF 2024 Full Registration:  $0.00 \in$
- BMW Tour | Wednesday, 22 May 2024 | 12:15-14:15: 25.00 €
- . BMW Tour | Wednesday, 22 May 2024 | 16:15-18:15: 25.00 €
- . Presidency Reception | Wednesday, 22 May 2024: 0.00 €
- Gala Dinner | Thursday, 23 May 2024: 0.00 €

Total Price 50.00 €

To modify your registration, log in through the online form again>>:

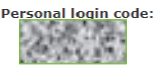

Please note that any changes or cancellation of registration, technical and cultural tours can only be accepted if submitted in writing to itfsummit@eventlab.org or by call to +49 (0)341 30 88 84 68. For more information, see the General Terms and Conditions.

#### **Cancellation information:**

Registrations: Registration is transferable, and changes to the named delegate(s) can be made free of charge at any time.

Offsite tours: may be cancelled free of charge up to 14 May 2024. After that date no reimbursement is possible. Refunds will be made directly to the original payment source and will be confirmed in writing. Offsite tour bookings are transferable, and changes to the named delegate(s) can be made free of charge at any time.

#### **Shuttle services to the Summit**

We will offer dedicated coaches from the official hotels to the Summit venue in the morning, and also from the Summit venue to the official hotels at the end of the programme.

#### Free public transport within Leipzig City

The City of Leipzig offers Summit delegates free public transport within Leipzig from Tuesday 21 May to Friday 24 May. Your 2024 Summit delegate badge serves as your public transport ticket. Until you collect your badge at the summit venue, this official registration confirmation letter will serve as proof of your registration. Your pass for free public transport for your first travel to the conference venue is attached in this PDF file. Please note that you may be asked to show supporting valid photo identification.

#### Your access for your badge pick-up at Messe Leipzig

Please present this QR-code to enter the conference venue:

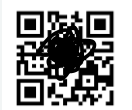

We look forward to seeing you at the 2024 Summit. In the meantime, should you have any questions or require assistance, please do not hesitate to contact us.

Sincerely,

**The Registration Team** 2024 ITF Summit

event lab. GmbH Richard-Lehmann-Str. 12, D-04275 Leipzig Email: itf-summit@eventlab.org Phone: +49 (0) 341 30 88 84 68

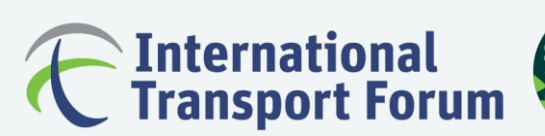

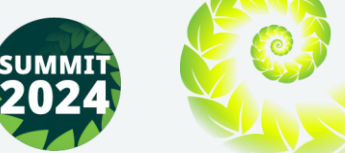

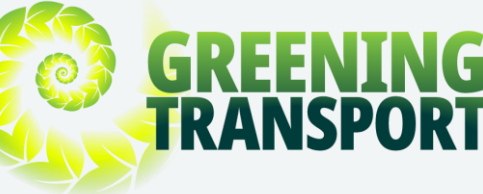

### <span id="page-25-0"></span>**Sample Visa Support Letter**

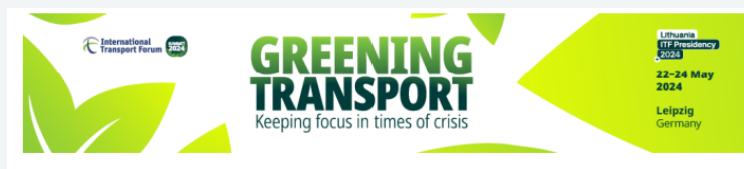

**OECD | International Transport Forum (ITF)** c/o event lab. GmbH | Richard-Lehmann-Str. 12 | 04275 Leipzig, Germany

**Ministry of Transport** Name Position Address. City, Country, **Phone Number** 

Date

### LETTER OF INVITATION FOR VISA PURPOSES

Dear Sir or Madam,

From 22 - 24 May 2024 the Annual Summit of the International Transport Forum - A Worldwide Platform for Transport Ministers, Industry & Civil Society will take place at the CCL (Congress Center Leipzig) of Leipziger Messe (https://summit.itf-oecd.org/2024/).

The international Forum of Transport Ministers of the 66 member countries will be held by ITF/OECD. The 2024 topic is "Greening Transport : Keeping focus in times of crisis".

On behalf of ITF/OECD we invite the following person to Leipzig to participate in the conference.

Company/Institution: Position: Country: Phone: Email: Full Name (as mentioned in the passport): Date of birth: Passport-No.: **Expiry date:** 

We kindly ask you to issue the visa for them to be able to attend the Summit.

All costs associated with the trip, including the cost of travel health insurance for the period of the intended stay in Leipzig will be borne by the applicant.

We would be very grateful for a quick and positive decision on the visa application of the person mentioned above.

Best regards,

**Mary Crass, Head Institutional Relations and Summit** 

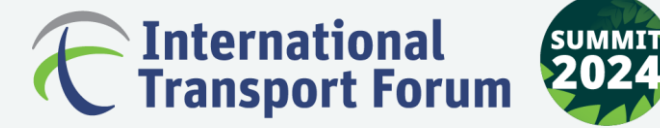

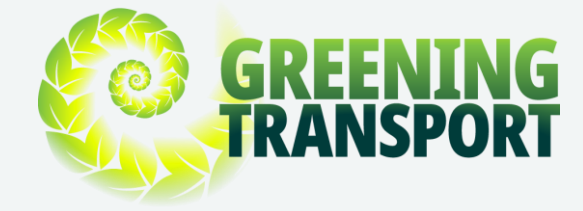

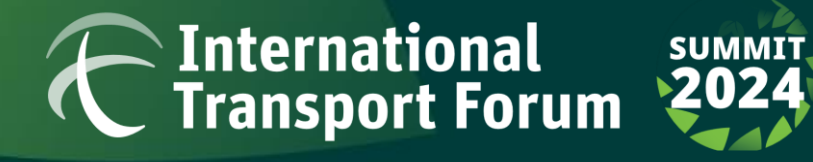

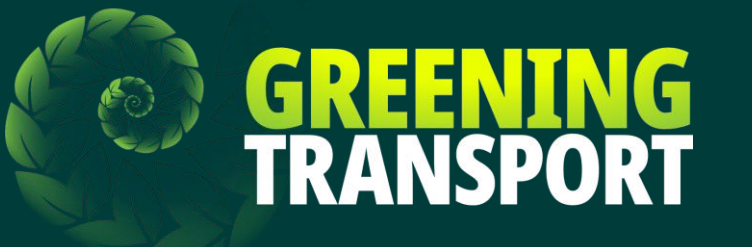

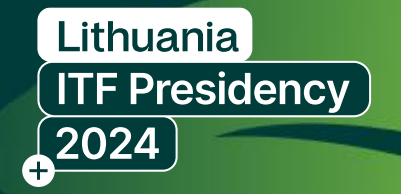

# **Should you have any questions, please contact:**

**Registration Help Desk [itf-summit@eventlab.org](mailto:itf-summit@eventlab.org)** **The ITF Secretariat [registration@itf-oecd.org](mailto:registration@itf-oecd.org)**